# Setting Up Your Computer

安装计算机 | 安裝電腦 | コンピュータのセットアップ | 컴퓨터 설치

**A** CAUTION:

Before you set up and operate your Dell™ computer, see the safety instructions in the *Product Information* Guide. See your Owner's Manual for a complete list of features.

▲ 警告:

安装和操作您的 Dell™ 计算机之 前,请参阅《产品信息指南》中 的安全说明。有关完整的功能列 表,请参阅《用户手册》。

▲ 警告:

安裝和操作 Dell™ 電腦前,請參 考「產品資訊指南」中的安全說 明。請參考「擁有者手冊」瞭解 完整的功能清單。

▲ 警告:

Dell™ コンピュータをセットアップ して動作させる前に、『製品情報ガ イド』にある安全にお使いいただく ための注意をお読みください。機能 の一覧については『オーナーズマ ニュアル』を参照してください。

🔔 주의:

Dell™컴퓨터를 설정하여 작동하 기 전에 [*제품 정보 안내*]에있는 안전 지침을 참조하십시오. 모든 기능에 대해 [*소유자 설명서*]를 참조하십시오.

# Connect the monitor using ONLY ONE of the following cables: the white DVI cable OR the blue VGA cable

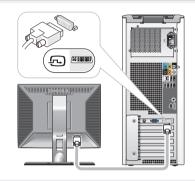

OR 或 或 または 또는

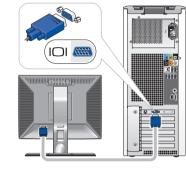

OR 或 或 または 또는

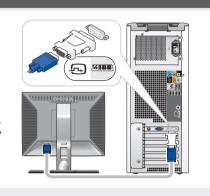

仅用下列电缆之一来连接显示器: 白色的 DVI 电缆或蓝色的 VGA 电缆 僅使用下列一條連接線來連接顯示器: 白色 DVI 連接線或藍色 VGA 連接線 白色の DVI ケーブルまたは青色の VGA ケーブルのいずれか 1 つだけを使用してモニタを接続します 다음 케이블 중에서 한 케이블만 사용하여 모니터를 연결합니다: 백색 DVI 케이블 또는 청색 VGA 케이블

## Connect the keyboard and mouse

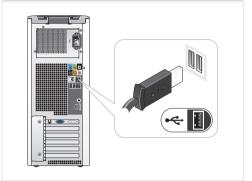

连接键盘和鼠标 連接鍵盤與滑鼠 キーボードとマウスを接続します 키보드 및 마우스 연결

### Connect the network (cable not included)

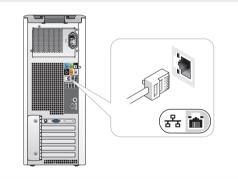

连接网络 (未包括电缆) 連接網路(不包括連接線) ネットワークを接続します(ケーブルは含ま 네트워크를 연결 (케이블 포함 안 됨)

### Connect the modem (optional) (cable not included)

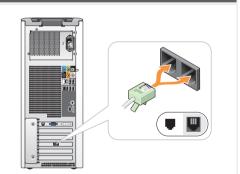

连接调制解调器(可选)(未包括电缆) 連接數據機 (可選的) (不包括連接線) モデムを接続します(オプション)(ケーブ ルは含まれていません) 모뎀 연결 (옵션) (케이블 포함 안 됨)

# Connect the power cables

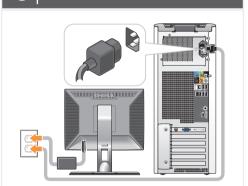

连接电源电缆 電源ケーブルを接続します 전원 케이블 연결

# Press the power buttons

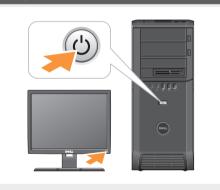

按电源按钮 電源ボタンを押します 전원 단추 누르기

# About Your Computer | 关于您的计算机 | 關於您的電腦 | お使いのコンピュータについて | 컴퓨터 정보

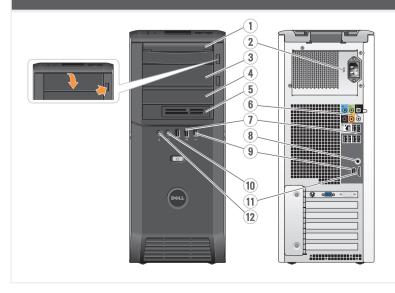

- 1. optical drive
- 2. voltage selection switch 3. optional optical drive bay
- 4. floppy drive/ Media Card Reader/ hard drive (optional)
- 5. floppy drive/ Media Card Reader (optional)
- 6. speaker connectors
- 7. USB 2.0 connectors (8)
- 8. S/PDIF connector
- 9. IEEE 1394 connectors (2) 10. headphone connector
- 11. eSATA connector
- 12. microphone connector

- 1. 光盘驱动器
- 2. 电压选择开关 3. 可选光盘驱动器托架
- 4. 软盘驱动器/介质卡 阅读器/硬盘驱动器 (可洗)
- 5. 软盘驱动器/介质卡 阅读器(可选)
- 6. 扬声器连接器
- 7. USB 2.0 连接器 (8 个)
- 8. S/PDIF 连接器 9. IEEE 1394 连接器
- (2 个)
- 10. 耳机连接器 11. eSATA 连接器
- 12. 麦克风连接器

- 1. 光碟機
- 2. 電壓選擇開關 3. 可選光碟機凹槽
- 4. 軟碟機/媒體插卡讀
- 取器/硬碟機(可選) 5. 軟碟機/媒體插卡讀
- 取器(可選)

11. eSATA 連接器

12. 麥克風連接器

- 6. 喇叭連接器 7. USB 2.0 連接器 (8 個)
- 8. S/PDIF 連接器
- 9. IEEE 1394 連接器 (2個)
- 10. 耳機連接器
  - 6. スピーカコネクタ
- (オプション) 7. USB 2.0 コネクタ (8)

1. 光学ドライブ

イブベイ

2. 電圧切り替えスイッチ

3. オプションの光学ドラ

4. フロッピードライブ/メ

ダー/ハードディスクド

ライブ (オプション)

5. フロッピードライブ/メ

ディアカードリーダー

ディアカードリー

- 8. S/PDIF コネクタ
- 9. IEEE 1394 コネクタ (2)
- 10. ヘッドフォンコネクタ
- 11. eSATA コネクタ
- 12. マイクコネクタ
- 11. eSATA 커넥터 12. 마이크로폰 커넥터

1. 광 드라이브

(옵션)

2. 전압 선택 스위치

3. 광 드라이브 베이

4. 플로피 드라이브/매

체 카드 리더/하드

드라이브 (옵션)

6. 스피커 커낵터

8. S/PDIF 커넥터

10. 헤드폰 커넥터

7. USB 2.0 커넥터 (8)

9. IEEE 1394 커넥터 (2)

5. 플로피 드라이브/매

체 카드 리더 (옵션)

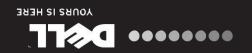

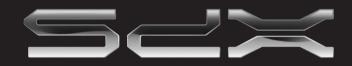

**たらにょいなのなーにおくに** 腦事的恐宝器 极置您的计算机

# SETTING UP YOUR COMPUTER Dell XPS 420

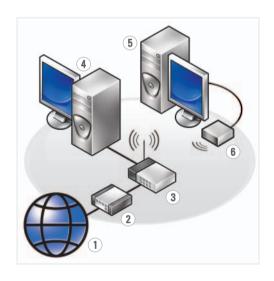

#### Wireless Network (Optional)

- 1. Internet service
- 2. cable or DSL modem 3. wireless router
- 4. desktop computer with network adapter
- 5. desktop computer with
- USB wireless adapter
- 6. USB wireless adapter

See your computer or router documentation for more information about how to set up and use your wireless network.

#### 无线网络 (可选)

- 1. 互联网服务
- 2. 电缆或 DSL 调制解调
- 3. 无线路由器 4. 带有网络适配器的台
- 式计算机 5. 带有 USB 无线适配器
- 的台式计算机 6. USB 无线适配器

有关如何安装和使用您 的无线网络的详细信 息,请参阅您的计算机

或路由器说明文件。

#### 無線網路 (可選的)

- 1. 網路服務
- 2. 連接線或 DSL 數據機 3. 無線路由器
- 4. 隨附網路配接器的桌 上型電腦
- 5. 隨附 USB 無線配接器
- 的桌上型電腦 6. USB 無線配接器

更多關於如何在您的電 腦或路由器上設定與使 用您的無線網路資訊, 請參閱說明文件。

#### ワイヤレスネットワーク (オプション)

- 1. インターネットサー ビス
- 2. ケーブルまたは DSL モ
- デム
- 3. ワイヤレスルーター
- 4. ネットワークアダプタ 搭載デスクトップコン
- ピュータ 5. USB ワイヤレスアダプ
- 夕搭載デスクトップ コンピュータ
- 6. USB ワイヤレスアダ プタ

ワイヤレスネットワーク のセットアップと使用方 法についての詳細は、お 使いのコンピュータまた はルーターのマニュアル を参照してください。

#### 무선 네트워크 (선택사양)

- 1. 인터넷 서비스 2. 케이블 또는 DSL 모
- 3. 무선 라우터
- 4. 네트워크 어댑터가 장착된 데스크탑 컴 퓨터
- 5. USB 무선 어댑터가 장착된 데스크탑 컴 퓨터
- 6. USB 무선 어댑터

무선 네트워크를 설치 하고 사용하는 방법에 관한 자세한 사항은 컴퓨터나 라우터 설명 서를 참조하십시오.

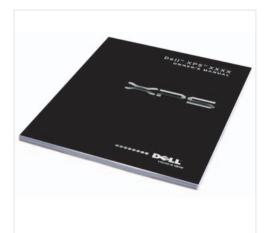

# **Finding Answers**

See your Owner's Manual for more information about using your computer.

If you do not have a printe copy of the Owner's Manual, click the **Documentation and** Support icon on the desktop or go to support.dell.com

# 查找解决方案

有关使用计算机的详细 信息,请参阅您的《用 户手册》。

如果您没有《用户手 册》的印本, 您可 以通过单击桌面上 的 Documentation and Support (说明文件 和支持)图标或到 support.dell.com.

# 查找答案

參閱您的「擁有者手 冊」更多有關於使用您 的電腦的相關資訊。

如果您沒有一份「擁 有者手册」的備份, 請單按在桌面上的 Documentation and Support (說明文件 與支援)圖示或請至 support.dell.com o

# 解決方法の検索

お使いのコンピュータの 使用方法の詳細に関して は、『オーナーズマニュ アル』を参照してくだ

『オーナーズマニュア ル』のコピーがない場 合、デスクトップの Documentation and Support (マニュアルと サポート) のアイ コンをクリックするか、 support.jp.dell.com か ら入手できます。

# 답변 찾기

컴퓨터 사용에 관한 자세한 정보는 [소유 *자 설명서*]를 참조하 십시오.

[소유자 설명서]의 사 본이 없으면, 데스크 탑의 Documentation and Support (설명서 및 지원) 아이콘을 클릭하 거나 support.dell.com 을 방문하십시오.

Printed in China. 中国印刷。 中國印製。 중국에서 인쇄. Printed on Recycled Paper.

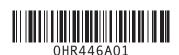

### Information in this document is subject

© 2007 Dell Inc. All rights reserved.

Reproduction in any manner whatsoever without the written permission of Dell Inc. is strictly forbidden.

Dell, the DELL logo, Yours Is Here, and XPS are trademarks of Dell Inc. Dell disclaims proprietary interest in the marks and names of others.

November 2007

# 本说明文件中的信息如有更改,恕 不另行通知。

© 2007 Dell Inc. 版权所有,翻印必究。

未经 Dell Inc. 书面许可,严禁以任何 方式进行复制。

Dell、DELL 徽标、Yours Is Here 和 XPS 是 Dell Inc. 的商标。Dell 对其它公司的 标记和名称不拥有任何专有权益。

### 本文件中的内容若有更改恕不另

© 2007 Dell Inc. 版權所有,翻印

未經 Dell Inc. 的書面許可,不得以任何形式進行複製。

Dell、DELL 徽標、 Yours Is Here、與 XPS 是 Dell Inc. 的商標。Dell 對其他公司的 標誌及名稱不擁有任何專有權益。

# この文書の情報は、事前の通知なく変更され ることがあります。 © 2007 すべての著作権は Dell Inc. に

Dell Inc. の書面による許可のない複写は、 かなる形態においても厳重に禁じられ

ています。 Dell、DELLのロゴ、Yours Is Here、および XPS は Dell Inc. の商標です。他社の商標や 会社名は、一切 Dell Inc. に帰属するもので はありません。

2007年11月

# 이 설명서의 정보는 별도의 통보없 이 변경될 수 있습니다.

© 2007 Dell Inc. 저작권 본사 소유.

Dell Inc. 의 서면 승인 없이 어떠한 경우에도 무단 복제하는 것을 엄격 히 금합니다.

Dell, DELL 로고, Yours Is Here, 및 XPS 는 Dell Inc. 의 상표입니다. Dell 은 타회사 의 상표나 이름에 있어서 소유권을 주장하지 않습니다.

2007 년11 월